# **SendGrid Export Integration**

SendGrid is a cloud-based SMTP provider that allows you to send email without having to maintain email servers. With the Treasure Data integration, you can easily export profile segments to Sendgrid for all of your marketing email campaigns.

- [Prerequisites](#page-0-0)
- $\bullet$ [Requirements and Limitations](#page-0-1)
- [Obtain the Sendgrid API Key](#page-0-2)
- [Use the TD Console to Create Your Connection](#page-1-0)
	- [Create a New Connection](#page-1-1)
- [Define your Query](#page-2-0)
	- [Integration Parameters for Sendgrid](#page-3-0)
- [Example Query](#page-4-0)
- [Optionally Schedule the Query Export Jobs](#page-4-1)
	- [Navigate to Data Workbench > Queries.](#page-4-2)
	- [Create a new query or select an existing query.](#page-4-3) • [Next to Schedule, select None.](#page-4-4)
	- [In the drop-down, select one of the following schedule options:](#page-4-5)
	- [Custom cron... Details](#page-5-0)
		- [\(Optional\) You can delay the start time of a query by enabling the Delay execution.](#page-6-0)
	- [Execute the Query](#page-6-1)
- [Optionally Configure Export Results in Workflow](#page-6-2)
	- [Example Workflow for Sendgrid](#page-6-3)

## <span id="page-0-0"></span>**Prerequisites**

- Basic Knowledge of Treasure Data.
- Knowledge of Sendgrid JSON email template.

## <span id="page-0-1"></span>Requirements and Limitations

There are several rate limitations and restrictions when using the Sendgrid connector features: **Mail Send** and **Send Test Marketing Mail**.

- The total size of your email, including attachments, must be less than 30MB.
- The total number of recipients must no more than 1000. This includes all recipients defined within the to, cc, and bcc parameters, across each object that you include in the personalizations array.
- The total length of custom arguments must be less than 10000 bytes.
- Unicode encoding is not supported for the from field.
- The to.name, cc.name, and bcc.name personalizations cannot include either the ; or , characters.
- For substitution, NULL values are truncated to "" (empty string). If the substitution is for a numeric column, it is converted to a string.
- Because the messages are sent in a batch, we will not revert the whole session. The error messages are logged to the console, but the job will continue.
- You **MUST HAVE** strong knowledge of the Sendgrid JSON email template.
- **•** In Mail Send operation:
	- **Template ID** overrides the **substitution** defined in the Personalization Body.
	- **Skip invalid records** only applied for invalid personalization body.
- In **Send Test Marketing Mail** operation**:**
	- Should only input **Unsubscribe URL** or **Suppression group ID.**
	- **Skip invalid records** applied for invalid emails.

# <span id="page-0-2"></span>Obtain the Sendgrid API Key

To establish the connection to the Sendgrid application you must have an API key.

Your application, mail client, or website can all use API (Application Programming Interface) keys to authenticate access to SendGrid services. We suggest that you use API keys for connecting to all of SendGrid's services. They are the preferred alternative to using a username and password because an API key can be revoked at any time without having to change your username and password.

Sendgrid API keys include the following:

- **Full Access** allows the API key to access GET, PATCH, PUT, DELETE and POST endpoints for all parts of your account, excluding billing and Email Address Validation.
- **Restricted Access** customizes levels of access for all parts of your account, excluding billing and Email Address Validation.
- **Billing Access** allows the API key to access billing endpoints for the account.

Within Sendgrid:

- 1. Navigate to **Settings** on the left navigation bar.
- 2. Select **API Keys**.
- 3. Copy or write down the value of the API key that you need to use for the connection to Treasure Data.

### <span id="page-1-0"></span>Use the TD Console to Create Your Connection

#### <span id="page-1-1"></span>Create a New Connection

In Treasure Data, you must create and configure the data connection before running your query. As part of the data connection, you provide authentication to access the integration.

Learn more

- 1. Open **TD Console**.
- 2. Navigate to **Integrations Hub** > **Catalog**.

Output Beta

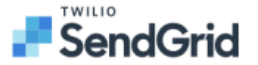

Sendgrid

3. Search for and select Sendgrid. 4. Type the credentials to authenticate.

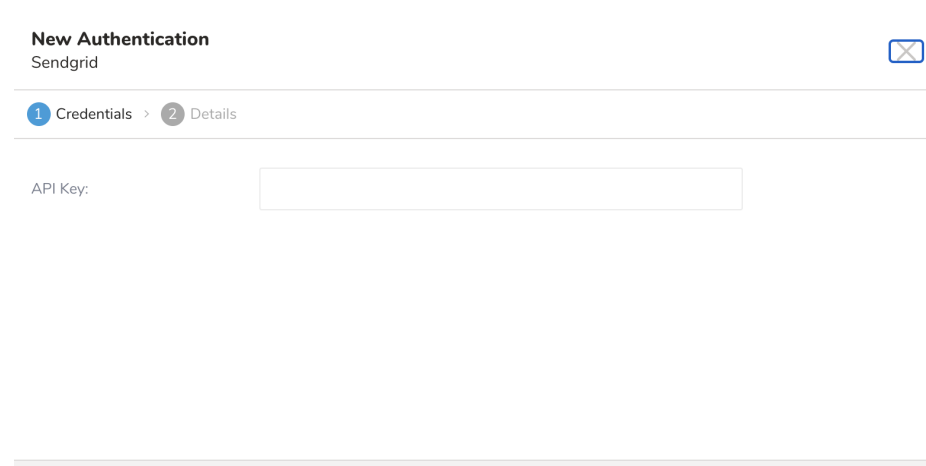

<span id="page-2-0"></span>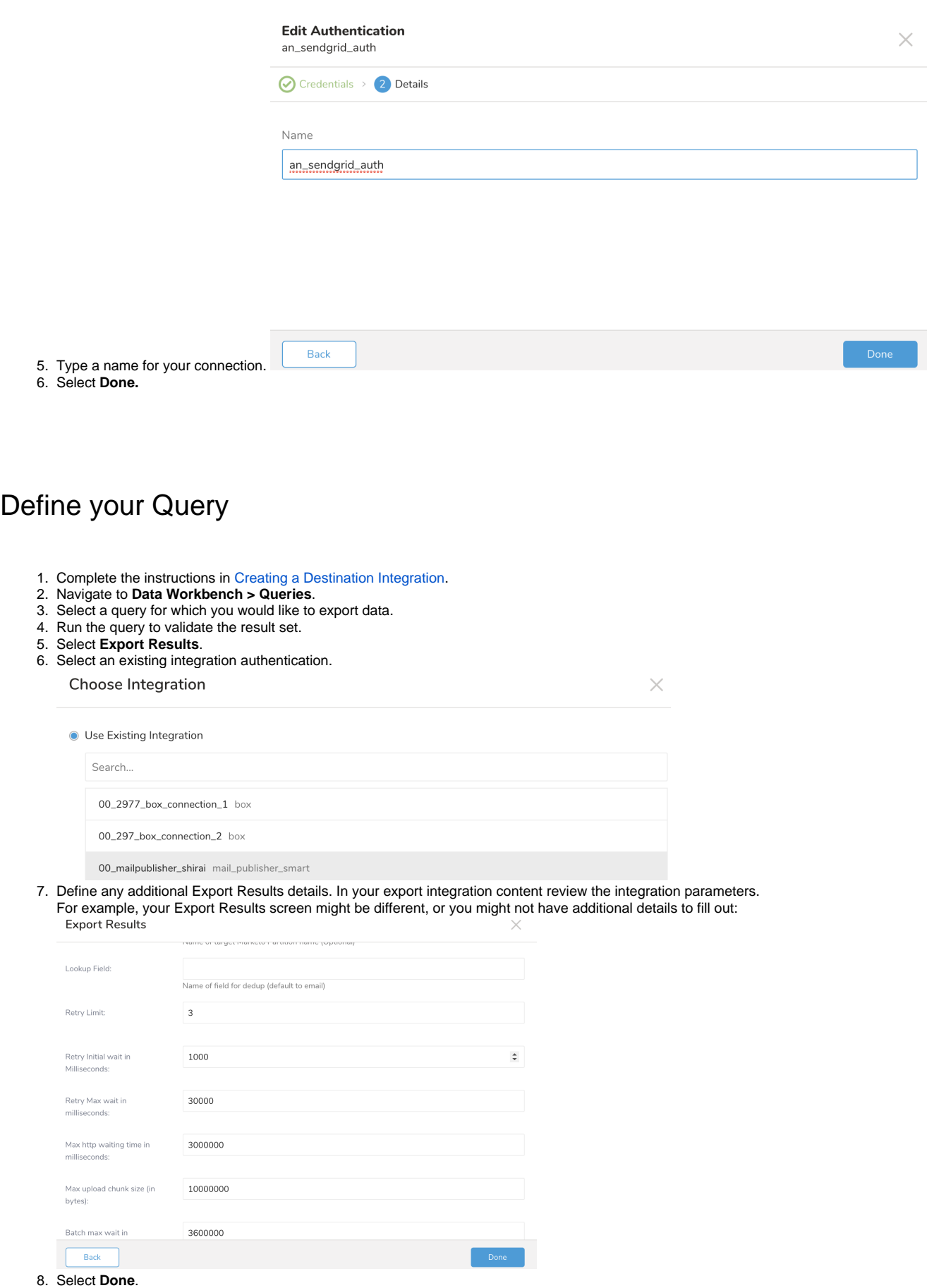

- 9. Run your query.
- 10. Validate that your data moved to the destination you specified.

# <span id="page-3-0"></span>Integration Parameters for Sendgrid

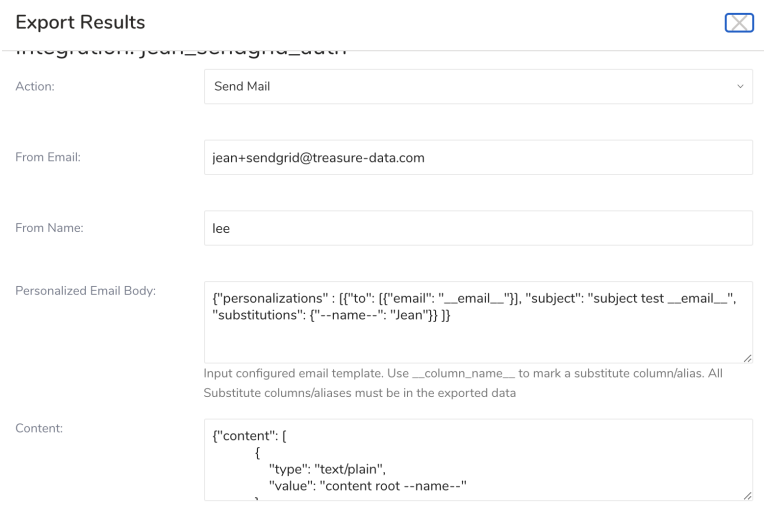

#### **Export Results**

 $\times$ 

#### Integration: viet\_send1

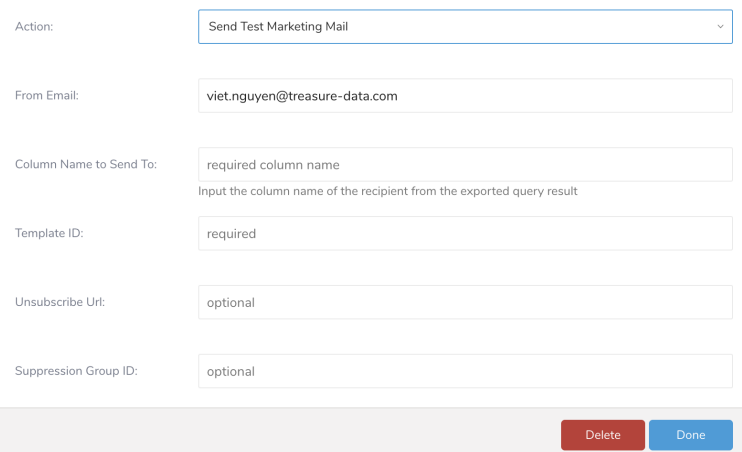

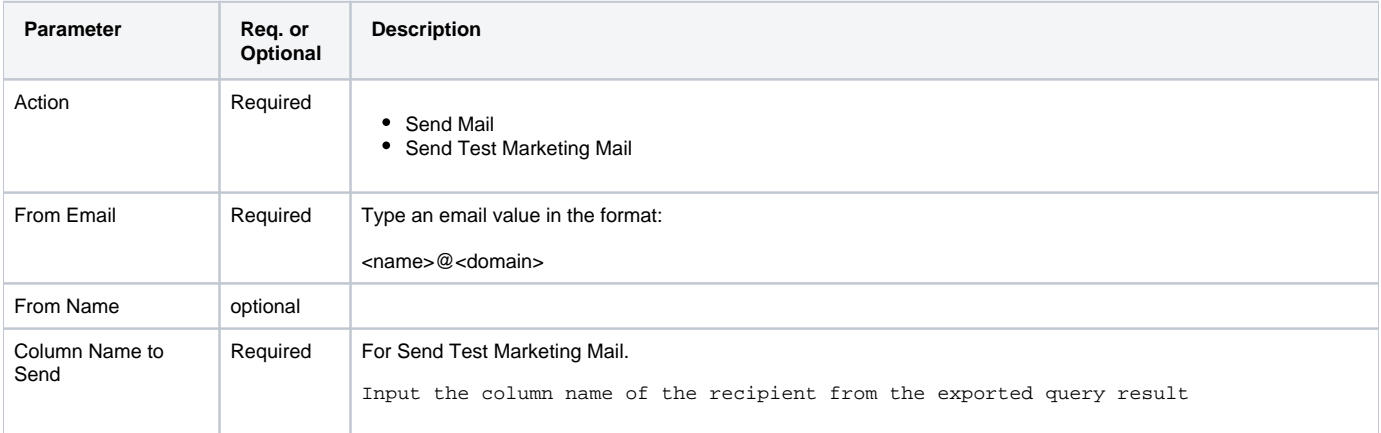

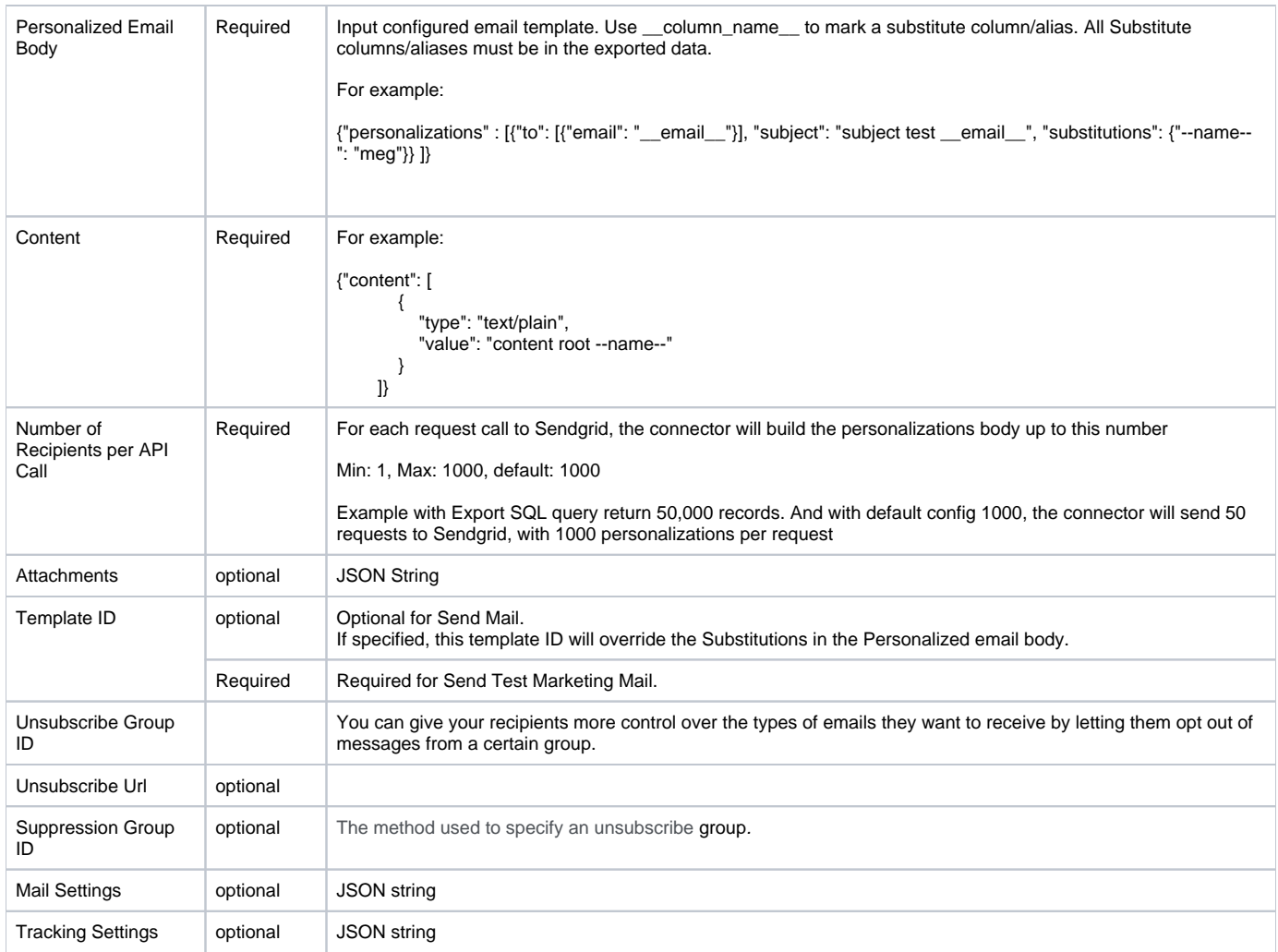

### <span id="page-4-0"></span>Example Query

select to\_email as email from email\_2\_records

# <span id="page-4-1"></span>Optionally Schedule the Query Export Jobs

You can use Scheduled Jobs with Result Export to periodically write the output result to a target destination that you specify.

<span id="page-4-2"></span>Navigate to **Data Workbench > Queries**.

<span id="page-4-3"></span>Create a new query or select an existing query.

<span id="page-4-4"></span>Next to **Schedule**, select None.

### Schedule: None

<span id="page-4-5"></span>In the drop-down, select one of the following schedule options:

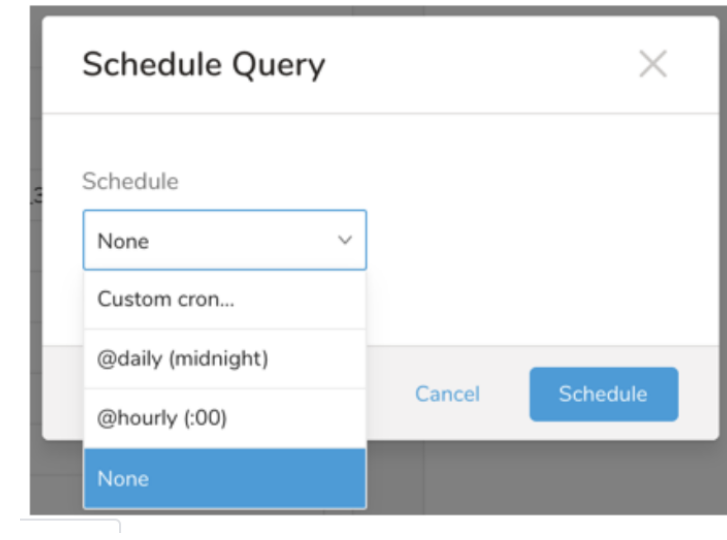

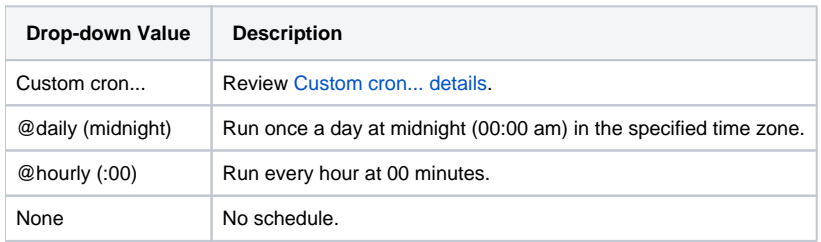

#### <span id="page-5-0"></span>**Custom cron... Details**

 $\overline{\phantom{a}}$ 

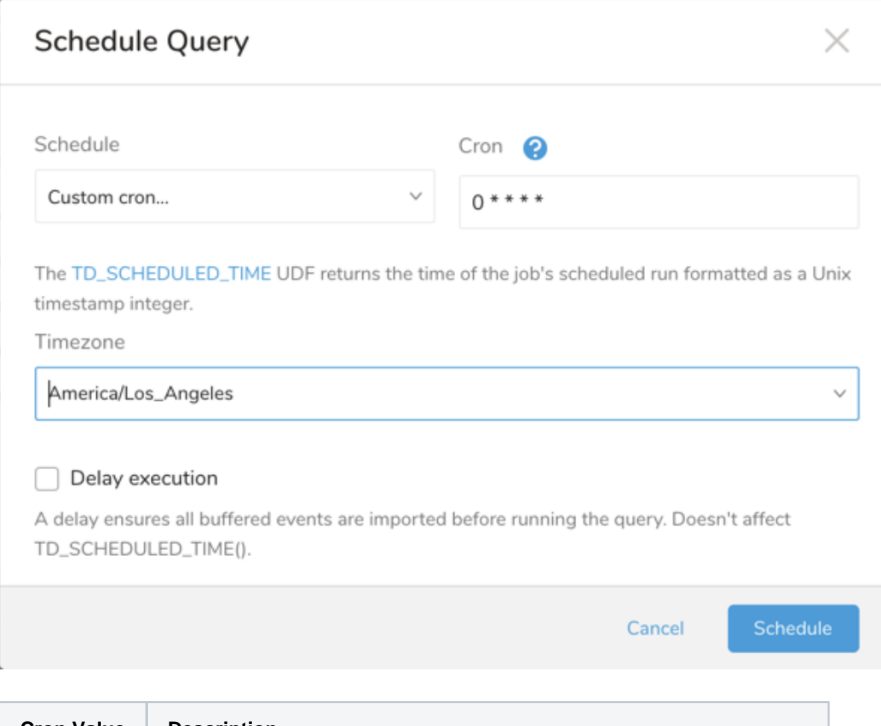

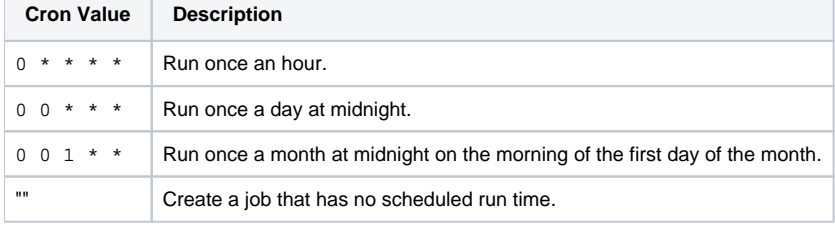

```
 * * * * *
 - - - - -
 | | | | |
                    | | | | +----- day of week (0 - 6) (Sunday=0)
                  -------- month (1 - 12)
               ------- day of month (1 - 31)---------------- hour (0 - 23)
                 +------------------------- min (0 - 59)
```
The following named entries can be used:

- Day of Week: sun, mon, tue, wed, thu, fri, sat.
- Month: jan, feb, mar, apr, may, jun, jul, aug, sep, oct, nov, dec.

A single space is required between each field. The values for each field can be composed of:

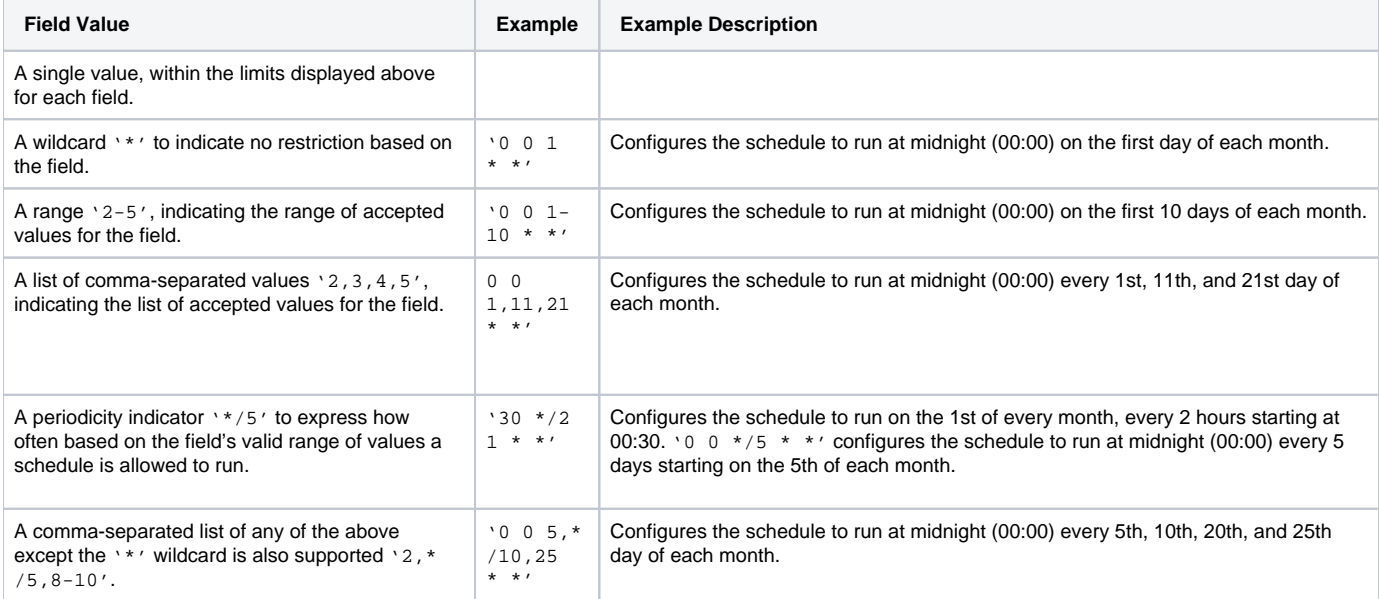

<span id="page-6-0"></span>(Optional) You can delay the start time of a query by enabling the Delay execution.

### <span id="page-6-1"></span>Execute the Query

Save the query with a name and run, or just run the query. Upon successful completion of the query, the query result is automatically imported to the specified container destination.

ത Scheduled jobs that continuously fail due to configuration errors may be disabled on the system side after several notifications.

### <span id="page-6-2"></span>Optionally Configure Export Results in Workflow

Within Treasure Workflow, you can specify the use of this data connector to export data.

Learn more at [Using Workflows to Export Data with the TD Toolbelt](https://docs.treasuredata.com/display/PD/About+Using+Workflows+to+Export+Data+with+TD+Toolbelt).

#### <span id="page-6-3"></span>**Example Workflow for Sendgrid**

sendgrifd\_marketing\_test\_mail.dig

```
_export:
  td:
     database: sendgrid_db
+sendgrid_send_mail_task:
   td>: marketing_test_mail.sql
   database: ${td.database}
   result_connection: meg_sendgrid_auth
   result_settings:
            type: sendgrid
         action: send_mail
           from_email: test@treasure-data.com
     from_name: lee 
           personalized_template: |
          {
            "personalizations": [{
                                       "to": [{
                                                 "email": "__email__"
\{\,\} , and the set of the set of the set of the set of the set of the set of the set of the set of the set of the set of the set of the set of the set of the set of the set of the set of the set of the set of the set of
                                       "subject": "Subject in personalization __email__",
                                      "substitutions": {
                                         "--name--": "substitution value"
 }
 }]
          }
            content: |
              {"content": [
\{ "type": "text/plain",
                   "value": "Hello --name--"
              }
          ]}
     batch_size: 1000 
     unsubscribe_group_id: null
     attachment: null 
     mail_settings: null 
     tracking_settings: null 
#for send_test_marketing_mail
     type: sendgrid
     action: send_test_marketing_mail
    from email: meg+sendgrid@treasure-data.com
     from_name: lee
     receiver_column_name: email
     template_id_send_testing: d-d86cc2d8bxx4400e903adf052e53d55a
     unsubscribe_url: null
     suppression_group_id: null
```